# **Biomeetria praks 7**

# **Illustreeritud (mittetäielik) tööjuhend**

## **Eeltöö**

- 1. Avage *MS Excel*'is ankeedivastuseid sisaldav andmestik,
- 2. lisage uus tööleht, nimetage see ümber leheküljeks 'Praks7' ja
- 3. kopeerige kogu 'Andmed'-lehel paiknev andmetabel lehekülje 'Praks7' ülemisse vasakusse nurka.

# **Ülesanne.**

### **Kas sugu ja auto omamine on seotud, st kas autot omavate tudengite arv on mees- ja naistudengite hulgas erinev?**

- 1. Konstrueerige kahemõõtmeline sagedustabel tunnustele 'GENDER' ja 'CAR'. Tudeng, kes ei tea, kas tal on auto või mitte, jätke analüüsist välja.
- 2. Leidke sellesse tabelisse lisaks absoluutsetele sagedustele ka kahed suhtelised sagedused (nii veeru- kui ka reaprotsendid).
- 3. Kommenteerige tabelit (sõnastades laused vähemalt kahe arvutatud protsendi kohta)!
- 4. Testimaks tuvastatud seose/erinevuse statistilist olulisust, pange kirja vastav hüpoteeside paar.
- 5. Tehke uus kahemõõtmeline sagedustabel tunnustele 'SUGU' ja 'AUTO', mis seekord sisaldab üksnes absoluutseid sagedusi;
- 6. arvutage viimase alusel nullhüpoteesile vastavad (seost ei ole) sagedused ja
- 7. viige läbi hii-ruut-test (leidke *p*-väärtus).
- 8. Sõnastage lõppjäreldus (kas seos on statistiliselt oluline, mille alusel te seda otsustasite ja milles see seos ikkagi seisneb?).

# **Tööjuhend**

**1.** Konstrueerige kahemõõtmeline sagedustabel tunnustele 'GENDER' ja 'CAR'.

- Paigutage kursor andmetabeli suvalisse lahtrisse (leheküljel 'Praks 7').
- *Insert*-sakk → *PivotTable*

Loodav tabel paigutage samale 'Praks7'-lehele:

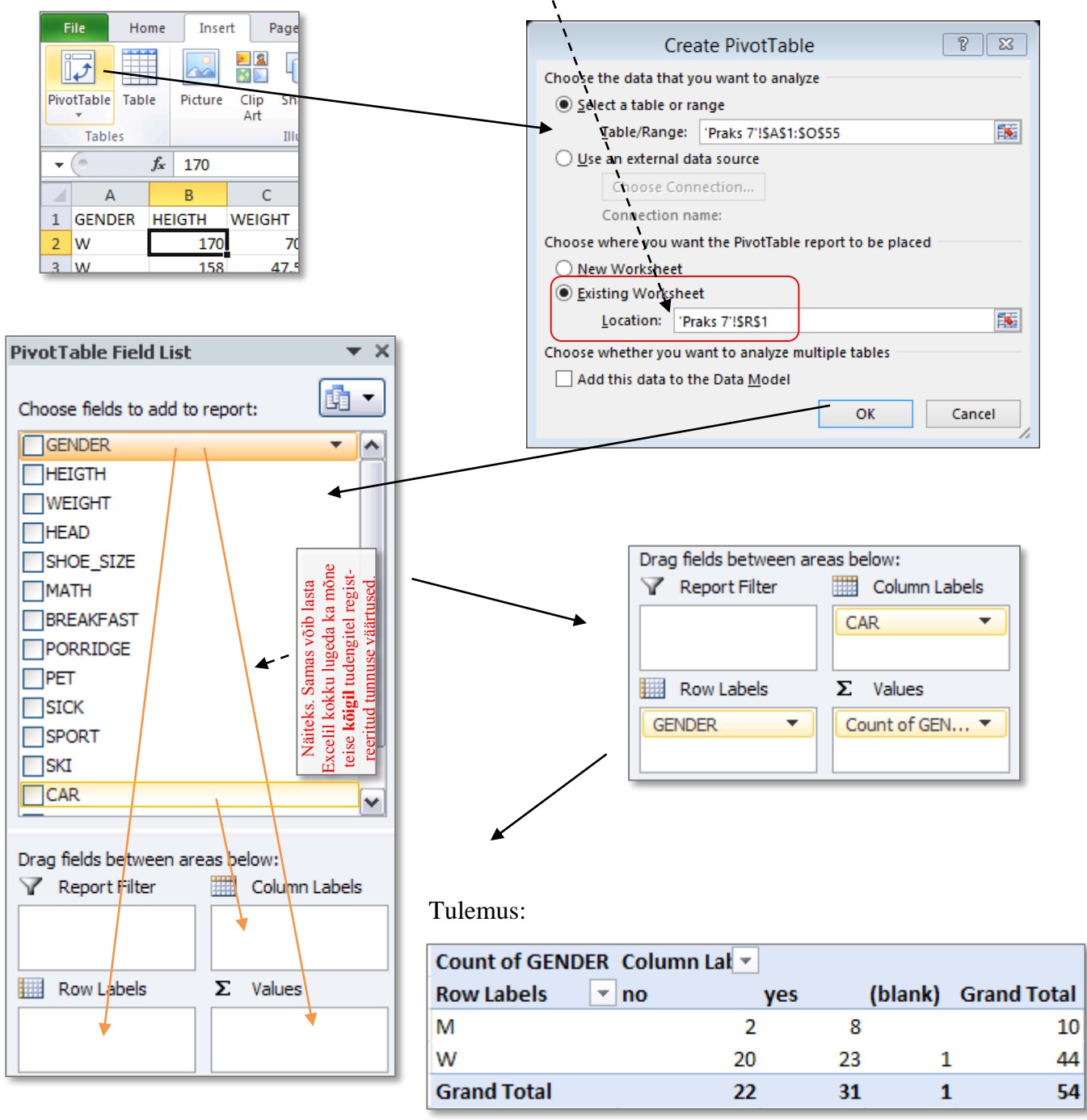

Tudeng, kes ei tea, kas tal on auto või mitte, jätke analüüsist välja.

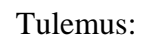

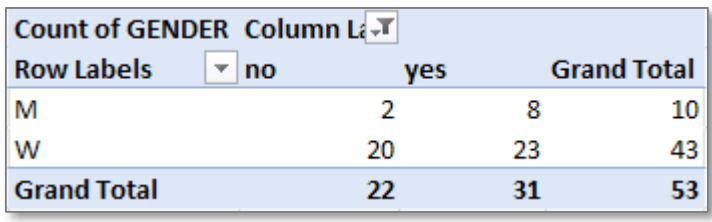

**2.** Leidke tabelisse lisaks absoluutsetele sagedustele ka kahed suhtelised sagedused (nii reakui ka veeruprotsendid).

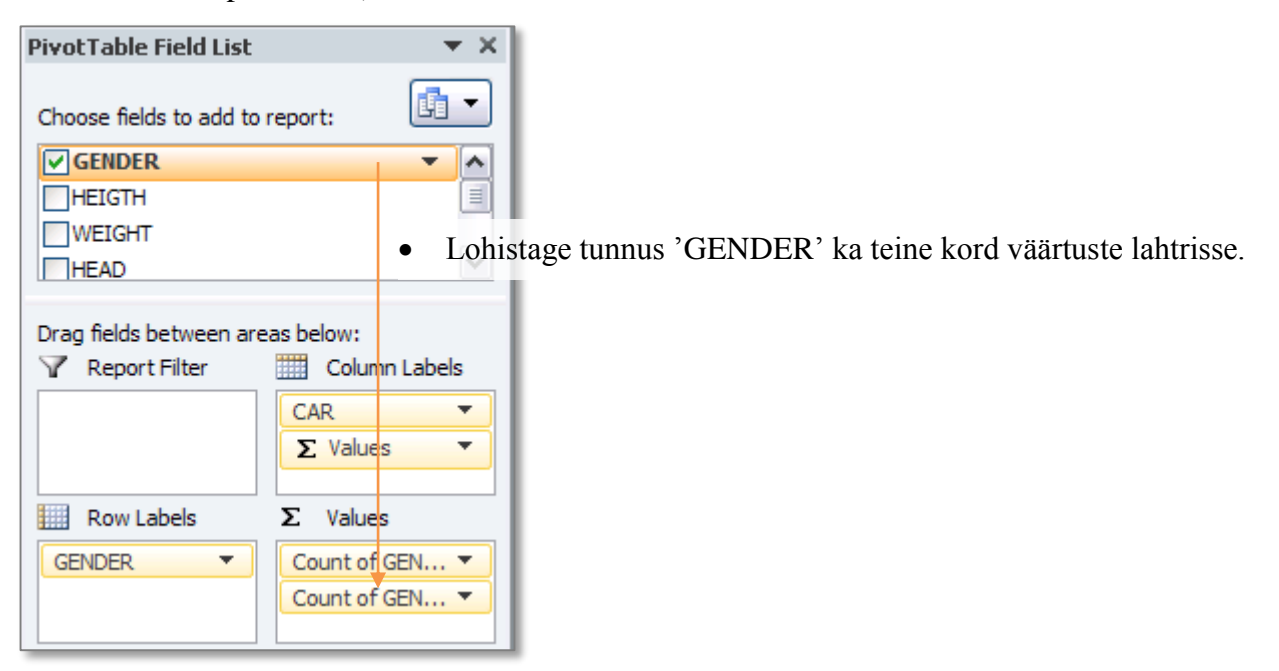

Tulemus:

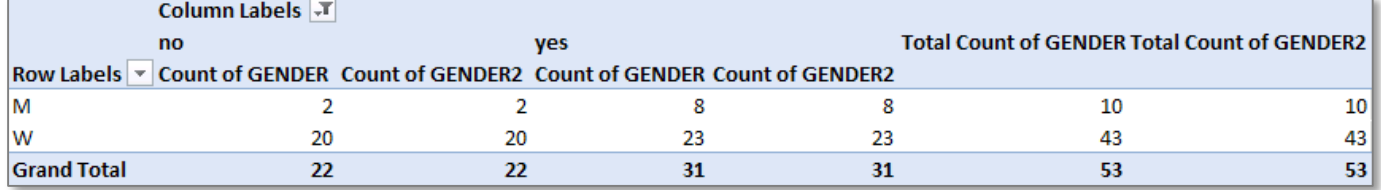

 Tabeli selgema esituse huvides jagage tabel arvutatavate väärtuste järgi ridadeks, mitte veergudeks (nagu Excel vaikimisi teeb): Drag fields between areas below:

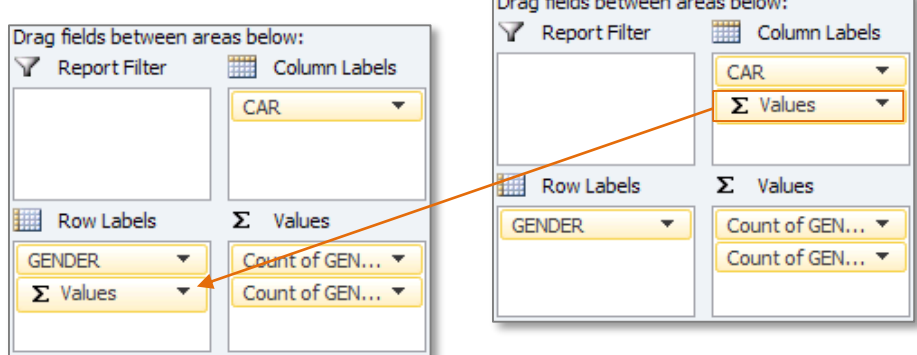

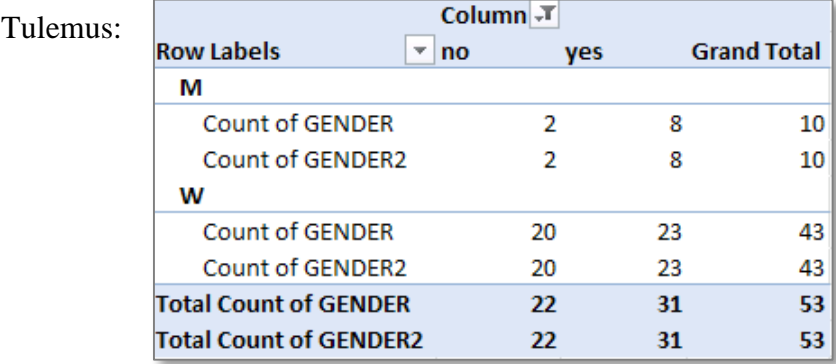

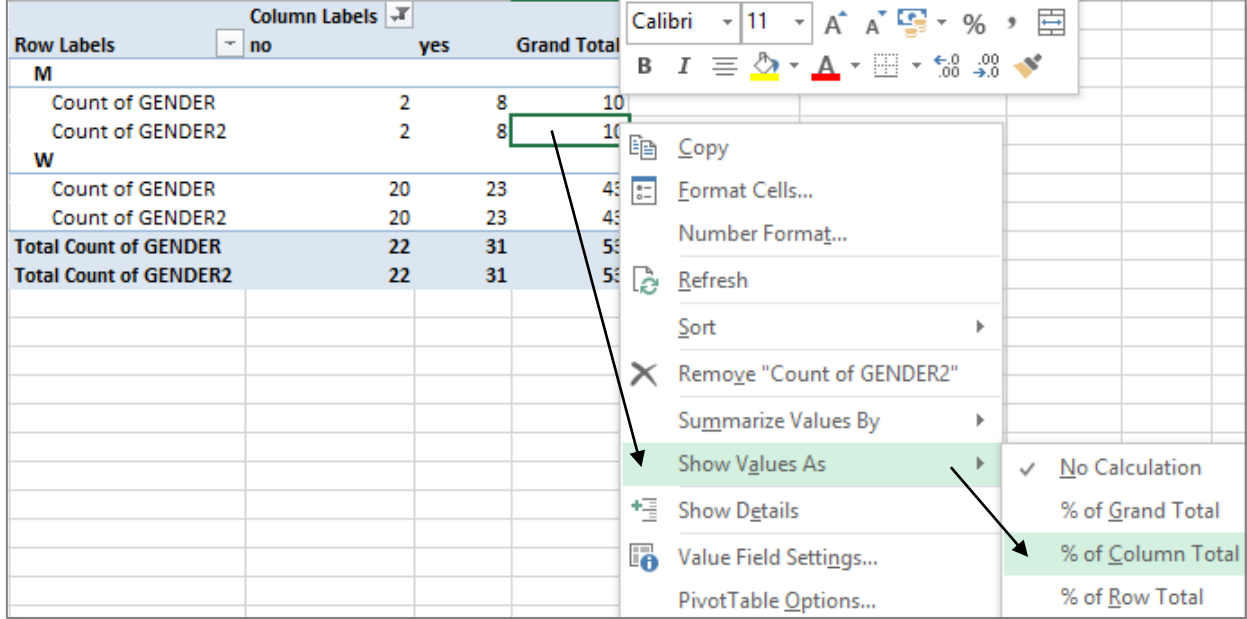

**Esitamaks Exceli poolt uuesti kokku loetud tudengite arvu veeruprotsendina:** 

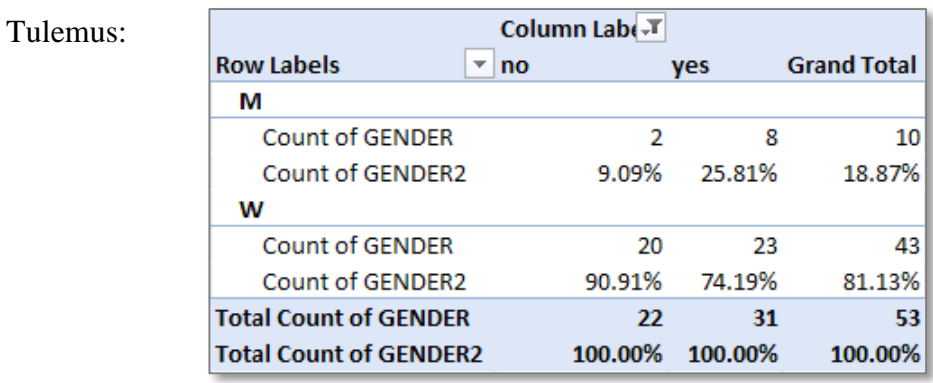

Analoogselt arvutage ka reaprotsendid  $\ldots$  ( % of <u>Row Total</u> ).

(alustage sarnaselt punktis 2 kirjeldatule)

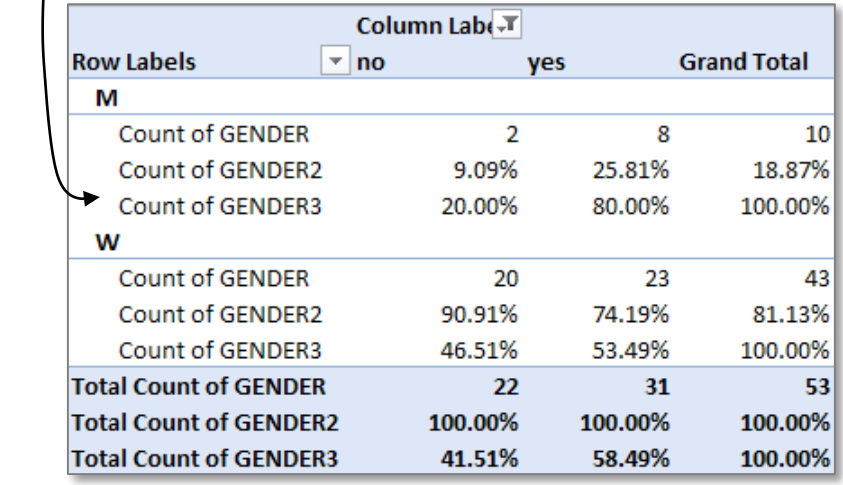

**3. Kommenteerige tabelit** (sõnastades laused vähemalt ühe rea- ja ühe veeruprotsendi kohta)**!**

- **4.** Seose statistilise olulisuse testimiseks **pange** esmalt **kirja hüpoteeside paar** (et oleks ikka selge, mida testite).
- **5.** Tehke uus kahemõõtmeline sagedustabel tunnustele 'GENDER' ja 'CAR', mis seekord sisaldab üksnes absoluutseid sagedusi.

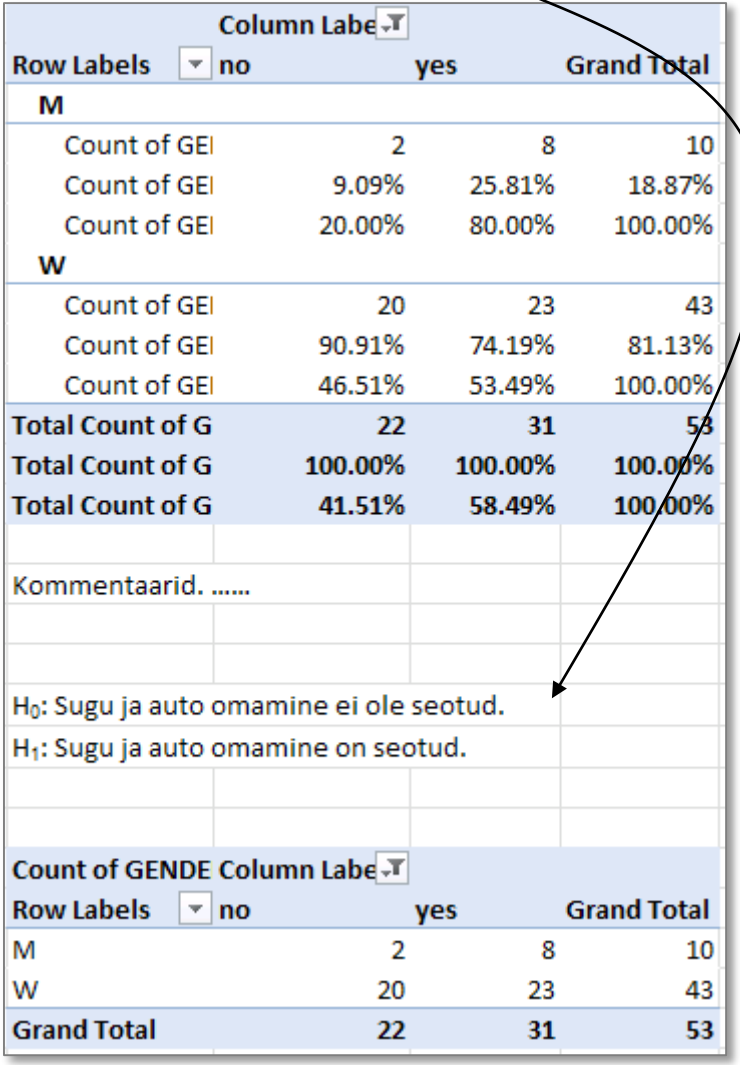

**6.** Tehke uus, viimati loodud tabeliga analoogne sagedustabel, kuhu arvutage nullhüpoteesile vastavad sagedused.

Kuidas? Vt järgnevaid alapunkte!

Tehke koopia *PivotTable*'i abil konstrueeritud tabeli struktuurist ja **väärtustest**:

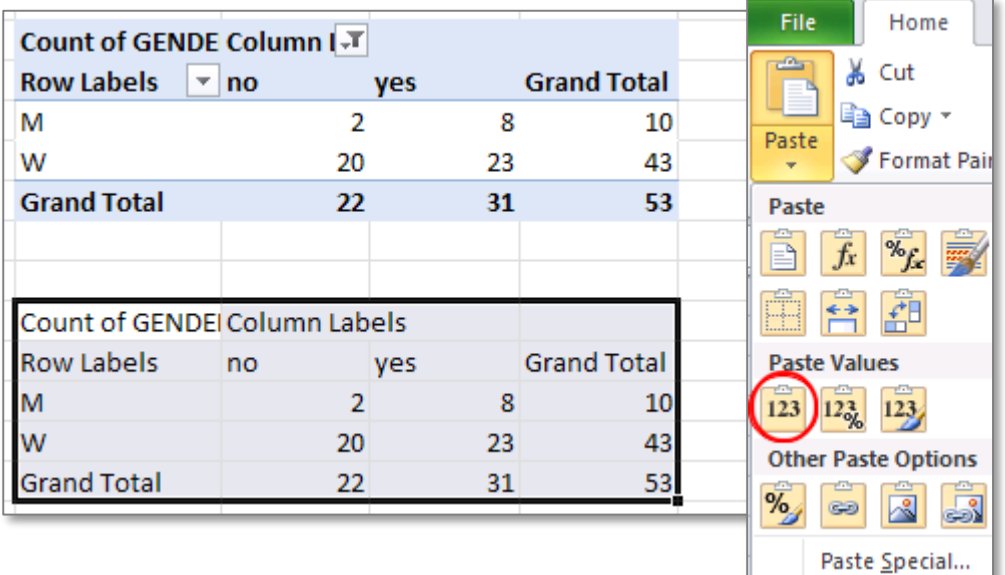

seejärel kustutage ära kopeeritud tabeli **sisu**

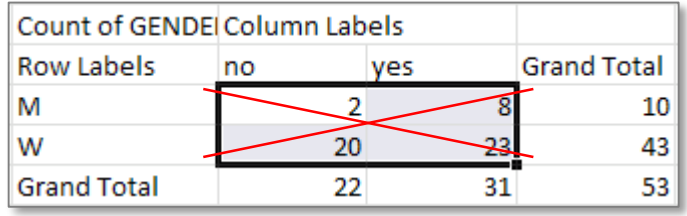

ning arvutage sinna asemele sõltumatuse juhule (nullhüpoteesile) vastavad sagedused (valemist  $n_{ij} = n_i \times n_j / n$ ).

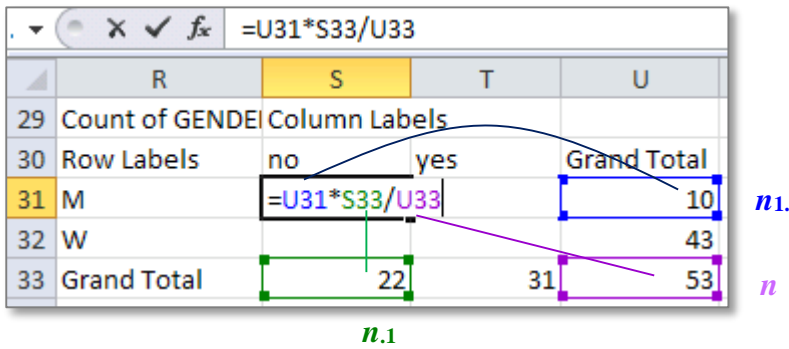

…...

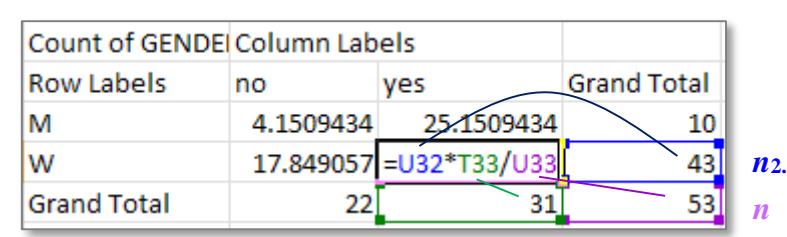

*n***.2**

**7.** Viige läbi hii-ruut test (leidke *p*-väärtus) – funktsioon CHISQ.TEST.

Et oleks lihtsam aru saada, milliste arvude võrdlemisel  $\chi^2$ -test baseerub (ehk siis millised tabelite osad tuleb Exceli funktsioonile CHISQ.TEST ette anda), võib vastavad lahtrid selguse mõttes ära värvida ja ka tabelitele peale kirjutada, mida neis olevad arvud näitavad.

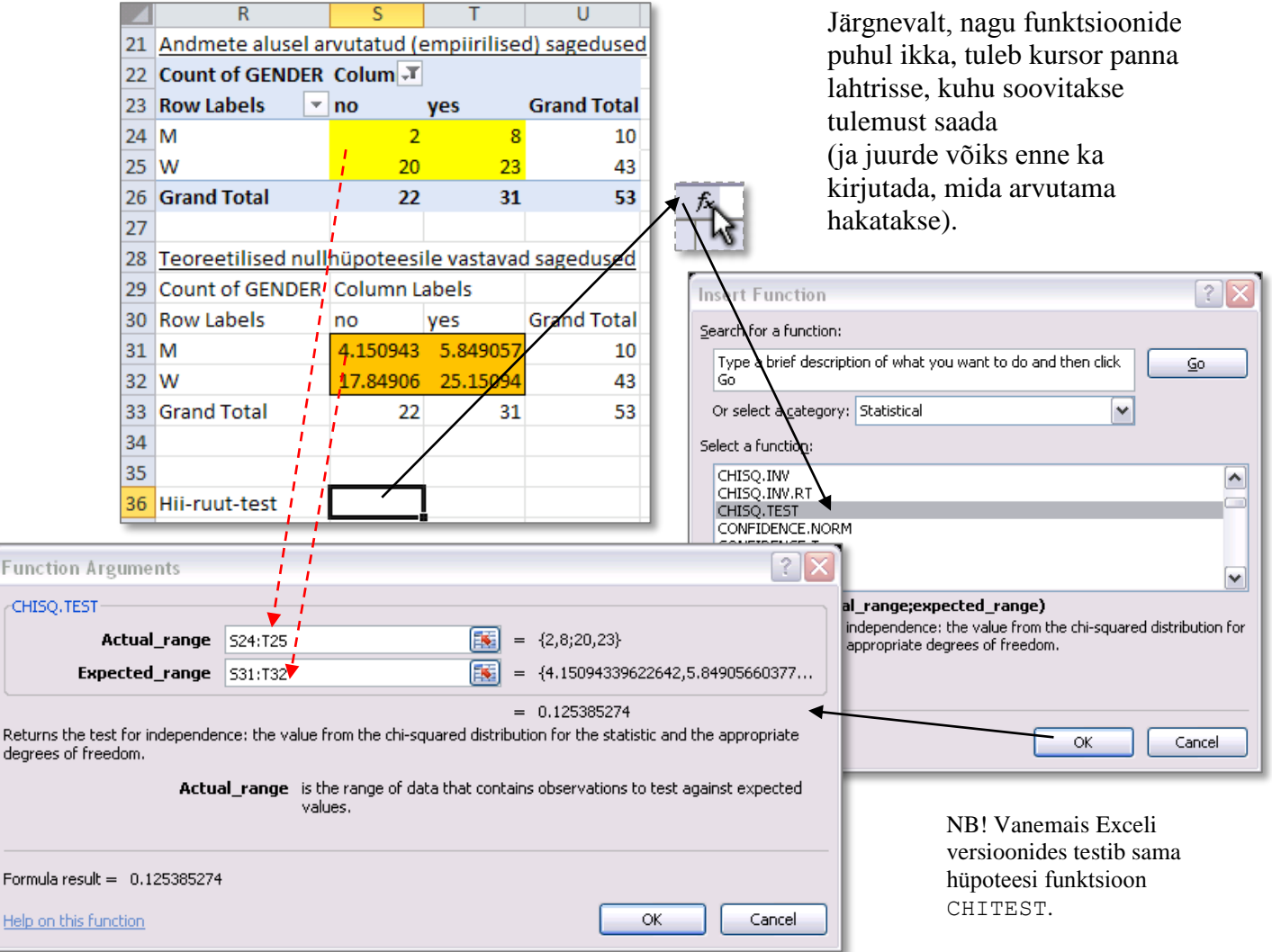

#### Tulemus:

#### **8.** Sõnastage lõppjäreldus

### (**Kas seos on statistiliselt oluline? Miks te nii otsustasite? Milles see seos ikka seisneb?**).

Kui noormeeste hulgas on autoomanikke 80,0%, siis neidude hulgas vaid 53,5%. Kõigist autoomanikest on 25,8% mehed ja 74,2% naised (naisterahvaid on lihtsalt rohkem). Hii-ruut testi kohaselt ei ole kirjeldatud erinevus automanike proportsioonis meeste ja naiste vahel siiski statistiliselt oluline ( $p = 0,125 > 0,05$ ), st et väites, nagu kehtiks antud andmeist ilmnenud erinevus mees- ja naistudengite vahel üldisemalt, on eksimise tõenäosus 12,5%, mis on üldistuse tegemiseks pisut liiga suur viga (seega – seos ei ole statistiliselt oluline).

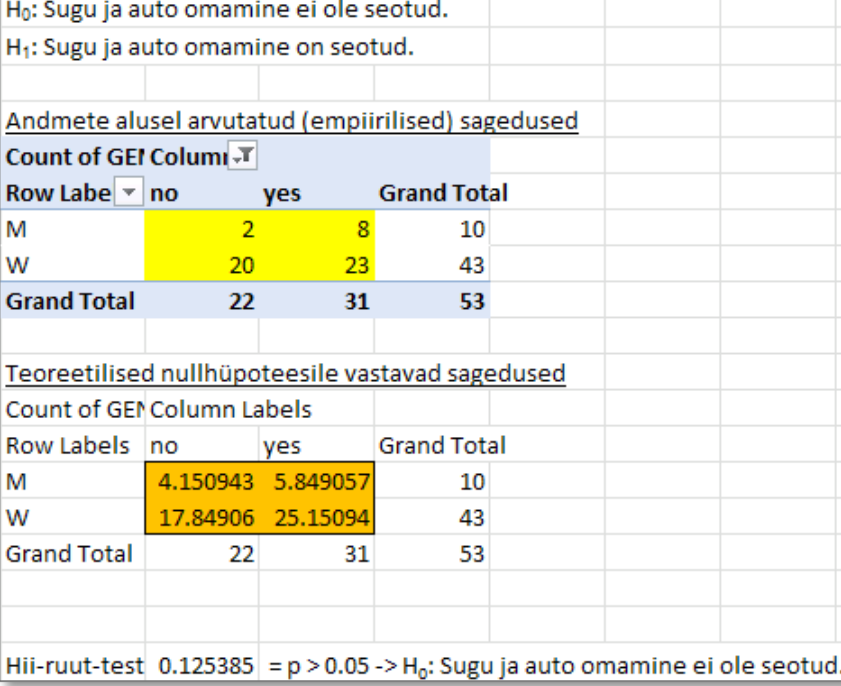